City Directories: More than Address Books

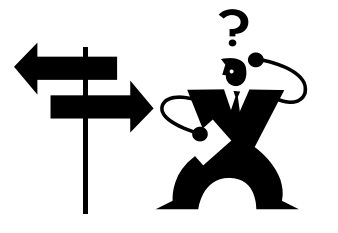

© 2014, 2017 – J. W. Hibben Riverside County, Ca (no audio or video recording permitted without prior authorization)

Prepared and Presented by Jean Wilcox Hibben – PhD, MA Riverside County, California; <circlemending@gmail.com> Home: 951-780-1799; Cell: 909-268-5326; Text: 909-994-6114 <www.circlemending.org> <www.circlemending.blogspot.com> <http://genaandjean.blogspot.com>

## **Questions:**

What do you do when you have tracked your ancestor in the census records all that you can? How do you find where he/she went? Was the name changed? What was the occupation? Etc.

## **Answer:**

City Directories! They fill in the blanks in our ancestors' lives that are left between Federal Census Schedules, newspaper records, and other public (and private) documents.

# **What are they?**

The precursors to today's telephone directories.

## **History**

□ MacPherson's Directory for the City and Suburbs of Philadelphia (1785) is considered to be the first U.S. city directory Early city directories were published in New York (1786), Boston (1789), Baltimore (1796) and Hartford (1799) □ By 1860 directories were being published regularly in over 70 U.S. cities □ Major directory publishers included Damrell & Moore, C.S. Williams, John F. Trow,

John Doggett, William H. Boyd, and R.L. Polk  $\Box$  Publication of traditional city directories decreased during the mid-twentieth century as phone directories increased in popularity

per Jason B. Harrison, CG® and shared with permission

# **What do they contain? (Some or all of the following)**

- Listing of local government representatives/officials
- Listing of households (by head of household)
	- o Each worker within the home given separate listing
	- o Work location and home address given
- Business section
	- o Listing the businesses alphabetically by category ("Barbers," "Taverns," "Jewelers," "Photographers," "Carpenters," etc.)
	- o Some large advertisements (as paid for, such as in our yellow pages)
- Histories and maps
- Event calendar
- Newspapers and other publications of the region
- Locations of
	- o Churches
	- o Cemeteries
	- o Post offices
	- o Organizations
		- **Odd Fellows**
		- **Masons**
		- Etc.
- And, in some cases, more . . . a LOT more

## **Mysteries solved**

- Name changes
- Marriages
- Deaths (women listed as "wid of
- Moves (even to other cities/states)
- Job changes
- Other family members

# **Locating/Searching City Directories on** *Ancestry.com*

- From home page, click "Search"
- Click on "Card Catalog"
- Enter "City Directories" in "Title" box
	- o They are cataloged under Schools, Directories & Church Histories
- Select from list provided (The US appears first as of October 2016)
- Enter information
	- o Name (may be surname only)
	- o Location (by city)
	- o Date

#### **Suggestion:**

When you find a family surname, look for others with the same name living at the same address or working in the same location – possibly another family member!

OR

- Use the Browse option to the right
- Select the State and City and Year with the drop-down menus

# **NEW! The "filmstrip" for BROWSING the Directories**

This added feature does *not* work for searching the directories. (Even if you have located your ancestor with a "Search," you might want also to investigate the "browsing" option in that same directory in order to locate additional information.)

# *How it looks and how to use it:*

When you are browsing, at the bottom of the screen on some, *but not all*, is a "filmstrip" that will "pop up" (if it bothers you, you can remove this by clicking the X in the upper right corner of the strip). This allow you to

#### **Hint:**

A person might die but his business may continue with his name (often run by a relative). Do not assume that a business still in the name of the deceased means that the proprietor is still alive.

Just like the Federal Census Records, the earlier city directories had less information than later ones. Don't get discouraged if you don't find it all in the first directory you check. Look at every directory in which your ancestor might be listed!

- Scroll through thumbnails of the whole directory, making it easier to locate a particular page (e.g., the Table of Contents, usually a number of pages into the book, or the Title Page, also seldom the first or second page)
- Hover the cursor over the questioned thumbnail; a slightly larger version will appear, much easier to read
- Scroll through the entire book (as if you were reading it on a microfilm reader, only much faster)
- Move rapidly through the filmstrip using the left and right arrows at its sides (currently in green circles, as of October 2016)
- Advance by page or groups of pages by using the arrows on the main screen, about midway between the top and bottom of the view
- Advance by groups of pages/images by entering another image number in the advance box at the bottom of the image, right above the filmstrip

Remember: while you are viewing pages, most scans are showing you 2 pages at a time, so the image numbers are not going to correspond with the page numbers.

#### GUESSWORK HINTS:

You are looking for an ancestor whose surname is "Miller." See how many images are in the book (let's say there are 400 – they are listed on the selection bar at the bottom of the image). "Miller" is likely to be about halfway through the alphabet, so the most obvious next step would be to enter image "200" in the selection box on the bar, then hit "go" or your keyboard "enter" button. But remember, the end of the book contains the "yellow pages" – listing of businesses – so "400 images" likely means that 300 or so of them contain individuals' addresses and the last 100 will be businesses. Still thinking of "Miller" as about halfway through the alphabet, I would take a guess that image 150 would be close to my target. Entering that number in the selection box may get me into the "L" surnames or the "N" surnames, but now I can narrow my guesses (maybe by 10 or 20 images at a time), remembering that if I am at "L," there are likely to be a large number of "Ma" and "Me" names before I get to "Mi."

HINT: The older form of alphabetizing put the "Mc" names at the end of the "M" names, so if I am looking for "McDonald," I will *probably* have to go past all of the "M" listings before I will find my target. (Some with include "Mac" with the "Mc" grouping, some not.)

#### **Can't read the image well?**

- Use the lever at the right on the image screen to increase or decrease image size
- Go to the "tools" icon (a picture of tools) to do additional manipulation
	- o Rotate the image (if you want to read an ad that has its print running along the side of a page – a technique used by some advertisers)
	- o Flip horizontally or vertically (I'm not sure why, but you can, if you like . . . maybe to print a page to use as an iron-on transfer?)
	- o Invert colors (i.e., white on black) which sometimes can bring out part of an image that is otherwise hard to decipher
- Make "full screen" by clicking the "photo square" at the top of the tool bar at the right, on the image (this will make the filmstrip disappear, however); hit your "escape button" on the keyboard or click the photo square icon again to get out of the full screen mode ("Full screen" still lets you invert colors, rotate image, etc.)
- Go to the image advance bar at the bottom of the main image (where it allows you to enter an image number to advance quickly, as explained above); click on the little green (as of October 2016) "people" icon
	- o This brings up a listing of the people on the page on your viewer
	- o Scroll up and down the page with the bar on the left of that listing; all the people on the page will be printed out as indexed . . . this is more reliable than the OCR method, however, anything that is still unclear or spelled wrong is still likely to show that error in this index (nevertheless, it may help you decipher what you couldn't make out before)
	- o Note: this bar will also disappear if you move to full screen mode
- In most searches, but not necessarily all, the name you have entered will be highlighted in the text on the image; that may help you find "your person"

# **Use "keyword" for exciting discoveries**

*Who else lives there?*

- Using the Search option, enter city, county, state under "Lived in"
	- o Add the year, if applicable
	- o Leave "Name" fields empty
- Enter family's address under "Keyword"
	- o for example:

**Lived In** Milwaukee, Milwaukee, Wisconsin (for extensive search) **Any Event, enter year and location:** (to search a specific year or year span) **Keyword:** 694 Farwell Ave. (Do NOT click "exact") (using quotation marks may get you better results, but it may make it worse; try both ways)

• Click "search" to find others living at that address (note: because the search is OCR, you will likely get hits that are not even close; don't get discouraged, keep trying)

*Where do they work?*

If you already know your ancestor was a jeweler, but you don't know who else might work with him or even his name, use the keyword box to find him or the company. (Remember, many occupations are abbreviated and many are too numerous to make this a reasonable search: e.g., "clk" for "clerk" – but almost every business had at least one clerk!)

A note about the "keyword" option: If your ancestor lived on "Greenwood," entering that will bring up all the people named "Greenwood," as well as those on Greenwood St., Ave., Rd., etc. And if your ancestor was a "tailor" and you want to locate all those whose occupation was "tailor," also expect to get hits on people named "Tailor" and, of course, all those living on "Tailor Street." (And if you don't click "Exact" on the spelling, you'll get the "Taylors" and maybe "Tylers" as well.)

#### **Suggestions:**

- *Be sure to read the information given under*
	- o "Source information"
	- o "About US City Directories"
- o New (current as of October 2016) "6 Things to Find in City Directories" box in upper right corner of the search page on Ancestry
- *Add "US City Directories" to your "My Quick Links" Box on your home page*
- *Use "right click" and "open link in new tab" option to keep your place while moving from directory to directory*

# **Citing City Directories**

- Follow basic directions from Elizabeth Shown Mills's *Evidence Explained*
- Use the page number from the top (or bottom) of the page where your ancestor information is located (not the "image number" on the screen shot)
- Go back to the front of the book to access exact
	- o Title
	- o Author (if there is one; there usually isn't)

publication date is the date in the directory title; it could be a year earlier or later.

**Note:** Do not assume the

- o Publisher information o Date of publication
- If you located the directory on-line, be certain to clarify that information as well:
	- o What database collection
	- o What website
	- o URL (keep in mind, URLs change; keep it simple)
	- o Date of access
	- o Who found it (you?)

*A helpful suggestion when citing the information: The screen at the right*

- On the toolbar on the right of the image is a green (as of October 2016) arrow, pointing to the right against a vertical line – click that and the information on the right will disappear, giving you more image view
- However, if that arrow is white (as of October 2016) and is pointing inward, away from the vertical line, click it to make the information box return
- The information screen has three sections (as of October 2016):
	- o **Detail** refers to the search person and data that was on your initial search (note: if you are doing a general browse of a directory, there will not be any information in this section)
	- o **Related**  refers to any additional "suggested records" that might pop up that Ancestry can recommend (also will be blank if doing a general browse)
	- o **Source** The title of the directory and its data (though may *not* be the actual publication date . . . you need to still verify that), along with information about the original source of the database, and a reminder to check the publication itself for the information on full title, publisher, etc. DO NOT USE THIS AS A BOILERPLATE SOURCE FOR YOUR RESEARCH CITATION (i.e., don't just copy and paste the information and stick on your research document, on your on-line tree, or in your genealogy software as the "Source" – it is just information about the general database the source came from)

**A second reminder:** the *Ancestry* "image" number is NOT the same as the publication PAGE number. The latter is either at the top of the page (though may be incorporated in a page/publication identification "strip" just below the very top, where an ad may be placed above it) or at the bottom and should always be part of the citation; the image number may be included in the citation, if you choose.

#### *On-line resources*

- Baggaley, Rebecca. "Using City Directories to Find Other Genealogical Records." Originally published on *GenWeekly*, 2004. Reprinted on *Genealogy Today,* 2016. Access from http://www.genealogytoday.com/articles/reader.mv?ID=352.
- FamilySearch. "United States Directories." *FamilySearch.org,* 16 July 2015. Access from https://familysearch.org/wiki/en/United\_States\_Directories.
- Huff, Rick. "Information about City and County Directories." Originally published in the *Western New York Genealogical and Historical Researcher, Vol. XXVII, No. 3, December 2000.* Reprinted on *GenealogyPro: Articles on Genealogy,* 2001. Access from http://genealogypro.com/articles/city-county-directories.html.
- Ingle, Cyndi. "Directories: City, County, Address, etc." *Cyndi's List*, 2016. Access from http://www.cyndislist.com/directories/general/.
- Robbins, Miriam J. *Online Historical Directories* (blog)*,* 2015*.* Access from http://onlinedirectorysite.blogspot.com/.

#### *Short list of suggested readings*

(Courtesy of Jason B. Harrison, CG® and used with permission):

- Bradbury, Connie. "I [Love] City Directories." *NGS Newsmagazine 31, no. 2* (April/May/June 2005): 35- 37.
- Crandall, Ralph J. "The Value and Scope of City Directories." *Ancestry 19, no. 4* (July/August 2001): 51-54.
- Croom, Emily. "Enhance Your Research with City Directories." *Family Chronicle 11, no. 2* (November/December 2006): 39-41.
- Hinckley, Kathleen W. "Analyzing City Directories." *OnBoard 2* (May 1996): 16.
- Meyerink, Kory L. "Effective Use of City Directories." *Heritage Quest Magazine 17, no. 2*  (March/April 2001):24-39.
- Remington, Gordon L. "Directories," in *The Source: A Guidebook of American Genealogy, 3rd edition,* ed. by Loretto Dennis Szucs and Sandra Hargreaves Luebking (Provo, Utah: Ancestry, 2006), 325-352.
- Thompson, Patricia Dingwall. "City Directories: A Treasure Chest of Information." *Everton's Genealogical Helper 63, no. 1* (January/February 2009): 20-23.
- Vodicka, Julia Schwab Roberts. "The Riches of City Directories." *Illinois State Genealogical Society Quarterly 29, no. 2* (Summer 1997): 99-105.
- Witcher, Curt. "Using Directories for Genealogical Research." *Ancestry 14, no. 5 (September/October 1996): 30-33.*